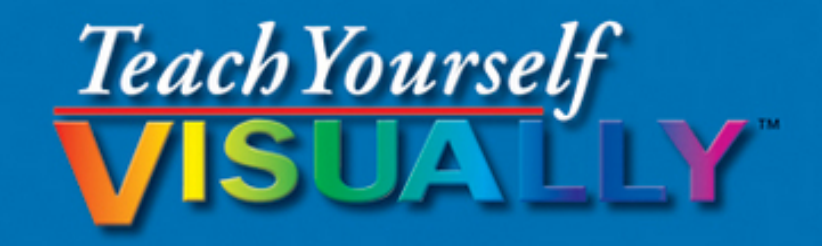

# Adobe<sup>®</sup> Dreamweaver®CS6

#### The Fast and Easy Way to Learn

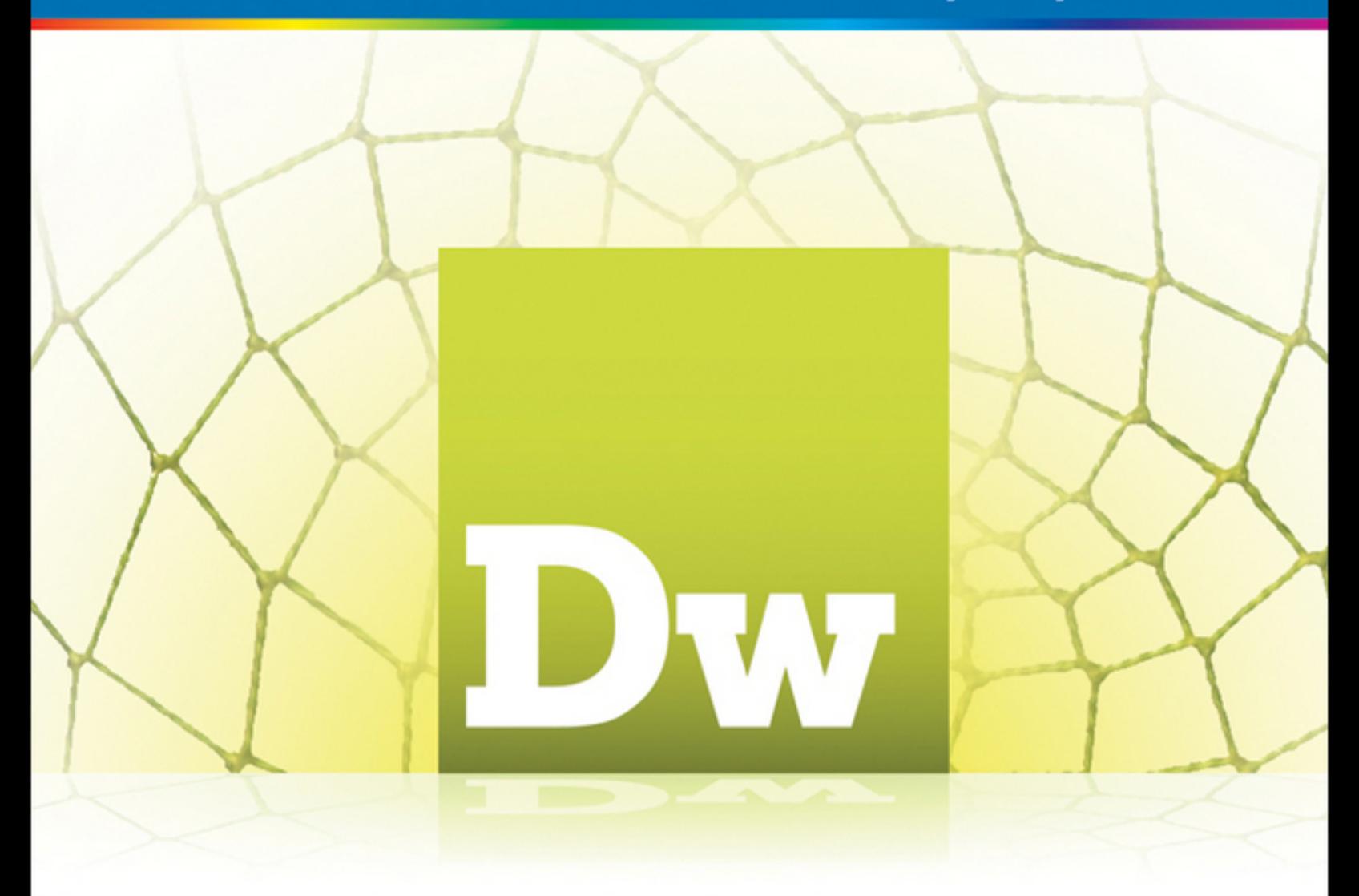

## Janine Warner

## **Teach Yourself VISUALLY ™ Dreamweaver® CS6**

#### **Table of Contents**

[Chapter 1: Getting Started with Dreamweaver](#page-21-0)

[Introducing the World Wide Web](#page-22-0)

[Explore the Many Ways to Design a Web Page](#page-27-0)

[Plan Your Website](#page--1-0)

[Start Dreamweaver on a PC](#page--1-1)

[Start Dreamweaver on a Macintosh](#page--1-0)

[Tour the Dreamweaver Interface on a PC](#page--1-2)

[Tour the Dreamweaver Interface on a Macintosh](#page--1-3)

[Show or Hide Features](#page--1-4)

[Exit Dreamweaver](#page--1-5)

[Get Help](#page--1-6)

[Chapter 2: Setting Up Your Website](#page--1-7)

[Define a New Website](#page--1-8)

[Create a New Web Page](#page--1-9)

[Add a Title to a Web Page](#page--1-10)

[Save a Web Page](#page--1-11)

[Preview a Web Page in a Browser](#page--1-12)

[Chapter 3: Exploring the Dreamweaver Interface](#page--1-7)

[Choose a Workspace Layout](#page--1-13)

[Customize the Document Window](#page--1-0)

[Format Content with the Property Inspector](#page--1-14)

[Open a Panel](#page--1-15)

[Open and Customize the Insert Panel](#page--1-16)

[Set Preferences](#page--1-17)

[Chapter 4: Working with HTML](#page--1-7)

[Introducing HTML](#page--1-18)

[Work in Design View and Code View](#page--1-19)

[Explore Head and Body Tags](#page--1-17)

[Code View](#page--1-20)

[Design View](#page--1-21)

[Clean Up HTML Code](#page--1-22)

[View and Edit Head Content](#page--1-23)

[Make Quick Edits to HTML Tags](#page--1-0)

[Using Code Snippets to Add Special Formatting](#page--1-24)

#### [Chapter 5: Formatting and Styling Text](#page--1-7)

[Create a Heading](#page--1-25)

[Create Paragraphs](#page--1-26)

[Create Line Breaks](#page--1-27)

[Indent Paragraphs](#page--1-28)

[Create Lists](#page--1-29)

**[Insert Common Special Characters](#page--1-30)** 

[Insert Other Special Characters](#page--1-16)

[Copy Text from Another Document](#page--1-31)

#### [Chapter 6: Working with Images and Multimedia](#page--1-7)

[Insert an Image into a Web Page](#page--1-32)

[Wrap Text around an Image](#page--1-33)

[Add Space around an Image](#page--1-34)

[Crop an Image](#page--1-35)

[Resize an Image](#page--1-0)

[Open an Image in an Image Editor](#page--1-14)

[Add a Background Image](#page--1-36)

[Change the Background Color](#page--1-37)

[Change Text Colors](#page--1-38)

[Insert a Flash File](#page--1-39)

[Insert a Flash Video File](#page--1-40)

[Create a Rollover Image](#page--1-14)

[Insert a YouTube Video](#page--1-16)

#### [Chapter 7: Creating Hyperlinks](#page--1-7)

[Link to Other Pages in Your Website](#page--1-41)

[Link to Another Website](#page--1-42)

[Using an Image As a Link](#page--1-43)

[Create a Jump Link within a Page](#page--1-44)

[Create a Link to Another File Type](#page--1-0)

[Create an Image Map](#page--1-45)

[Create a Link Using the Files Panel](#page--1-46)

[Open a Linked Page in a New Browser Window](#page--1-47)

[Create an Email Link](#page--1-48)

[Check Links](#page--1-49)

[Change the Color of Links on a Page](#page--1-0)

#### [Chapter 8: Adding and Editing Tables](#page--1-7)

[Insert a Table into a Web Page](#page--1-50)

[Insert Content into a Table](#page--1-51)

[Change the Background Color of a Table](#page--1-35)

[Change the Cell Padding in a Table](#page--1-16)

[Change the Cell Spacing in a Table](#page--1-52)

[Insert a Table inside a Table Cell](#page--1-0)

[Change the Alignment of Cell Content](#page--1-0)

[Insert or Delete a Row or Column](#page--1-22)

[Split or Merge Table Cells](#page--1-53)

[Change the Dimensions of a Cell](#page--1-35)

[Change the Dimensions of a Table](#page--1-0)

[Using Percentages for Table Width](#page--1-54)

[Format a Table with CSS](#page--1-55)

#### [Chapter 9: Creating Web-Based Forms](#page--1-7)

[Introducing Forms](#page--1-56)

[Define a Form Area](#page--1-57)

[Add a Text Field to a Form](#page--1-0)

[Add a Check Box to a Form](#page--1-58)

[Add a Radio Button to a Form](#page--1-51)

[Add a List/Menu to a Form](#page--1-59)

[Add a Button to a Form](#page--1-60)

[Chapter 10: Using Library Items and Templates](#page--1-7)

[Introducing Library Items and Templates](#page--1-13)

[View Library Items and Templates](#page--1-61)

[Create a Library Item](#page--1-62)

[Insert a Library Item](#page--1-24)

[Edit and Update a Library Item on Your Pages](#page--1-63)

[Detach Library Content for Editing](#page--1-16)

[Create a Template](#page--1-60)

[Set an Editable Region in a Template](#page--1-64)

[Create a Page from a Template](#page--1-39)

[Edit a Template and Update Web Pages Created with It](#page--1-65)

#### [Chapter 11: Creating and Applying Cascading Style](#page--1-7) **Sheets**

[Introducing Cascading Style Sheets](#page--1-66)

[Edit Styles with the Property Inspector](#page--1-67)

[Create a Class Style](#page--1-27)

[Apply a Class Style](#page--1-68)

[Edit a Style](#page--1-37)

[Customize an HTML Tag](#page--1-14)

[Change the Font Face](#page--1-69)

[Using a Linked Font in a Style Rule](#page--1-70)

[Change the Font Size](#page--1-45)

[Change the Font Color with the Property Inspector](#page--1-71)

[Change Font and Text Colors for an Entire Page](#page--1-0)

[Create Styles with the Page Properties Dialog Box](#page--1-72)

[Create an External Style Sheet](#page--1-73)

[Attach an External Style Sheet](#page--1-37)

[Edit an External Style Sheet](#page--1-57)

#### [Chapter 12: Designing a Website with CSS](#page--1-7)

[Introducing CSS Layouts](#page--1-74)

[Create a Web Page with a CSS Layout](#page--1-75)

[Edit a CSS Layout](#page--1-12)

[Add an Image to the Header](#page--1-14)

[Add an Image to a CSS Layout](#page--1-76)

[Using Floats to Align Elements](#page--1-77)

[Change the Dimensions of a CSS Layout](#page--1-78)

[Change the Color of a Headline](#page--1-79)

[Create a Compound Style](#page--1-80)

[Add a Drop Shadow](#page--1-72)

[Add a Text Shadow](#page--1-72)

[Create an AP Div with Content](#page--1-4)

[Resize and Reposition AP Divs](#page--1-39)

#### [Chapter 13: Publishing a Website](#page--1-7)

[Publish Your Website](#page--1-14)

[Using the Site Window](#page--1-81)

[Add Web Browsers for Testing Pages](#page--1-82)

[Preview Your Pages in Multiple Web Browsers](#page--1-83)

[Organize Your Files and Folders](#page--1-84)

[Set Up a Remote Site](#page--1-31)

[Connect to a Remote Site](#page--1-0)

[Upload Files to a Web Server](#page--1-44)

[Download Files from a Web Server](#page--1-85)

[Synchronize Your Local and Remote Sites](#page--1-86)

#### [Chapter 14: Maintaining a Website](#page--1-7)

[View Visual Aids](#page--1-8)

[Manage Site Assets](#page--1-87)

[Add Content with the Assets Panel](#page--1-87)

**[Specify Favorite Assets](#page--1-12)** 

[Validate Your Code](#page--1-45)

[Make Design Notes](#page--1-78)

[Run a Site Report](#page--1-88)

[Change a Link Sitewide](#page--1-89)

[Find and Replace Text](#page--1-90)

[Chapter 15: Adding Interactivity with Spry and JavaScript](#page--1-7)

[Introducing Spry and Behaviors](#page--1-56)

[Create a Drop-Down Menu](#page--1-91)

[Edit a Drop-Down Menu](#page--1-92)

[Create Tabbed Panels](#page--1-45)

[Add Content to Tabbed Panels](#page--1-93)

[Edit Tabbed Panels](#page--1-94)

[Using the Open Browser Window Behavior](#page--1-95)

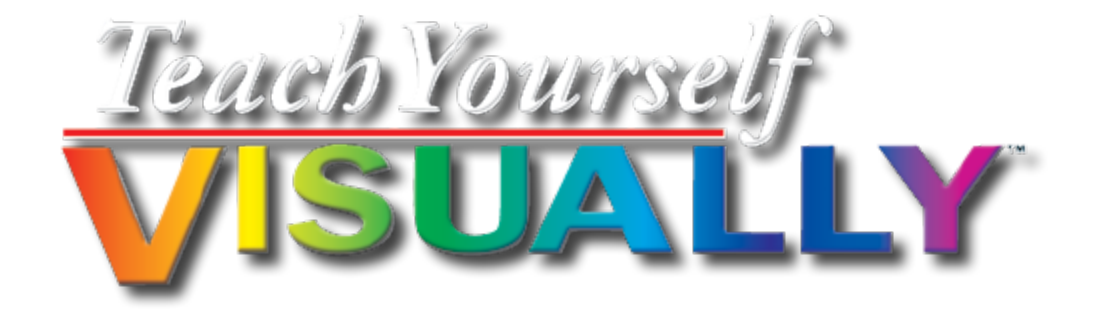

# **Dreamweaver® CS6**

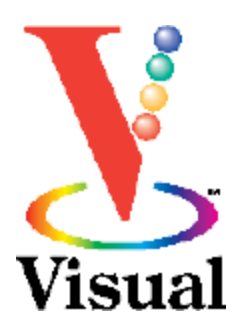

## by Janine Warner

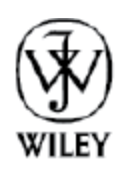

John Wiley & Sons, Inc.

#### **Teach Yourself VISUALLY™ Dreamweaver® CS6**

Published by **John Wiley & Sons, Inc.** 10475 Crosspoint Boulevard Indianapolis, IN 46256

www.wiley.com

Published simultaneously in Canada

Copyright © 2012 by John Wiley & Sons, Inc., Indianapolis, Indiana

No part of this publication may be reproduced, stored in a retrieval system or transmitted in any form or by any means, electronic, mechanical, photocopying, recording, scanning or otherwise, except as permitted under Sections 107 or 108 of the 1976 United States Copyright Act, without either the prior written permission of the Publisher, or authorization through payment of the appropriate per-copy fee to the Copyright Clearance Center, 222 Rosewood Drive, Danvers, MA 01923, (978)750-8400, fax (978)646-8600. Requests to the Publisher for permission should be addressed to the Permissions Department, John Wiley & Sons, Inc., 111 River Street, Hoboken, NJ 07030, (201)748-6011, fax (201)748-6008, or online at [www.wiley.com/go/permissions](http://www.wiley.com/go/permissions).

Wiley publishes in a variety of print and electronic formats and by print-on-demand. Some material included with standard print versions of this book may not be included in e-books or in print-ondemand. If this book refers to media such as a CD or DVD that is not included in the version you purchased, you may download this material at [http://booksupport.wiley.com](http://booksupport.wiley.com/). For more information about Wiley products, visit [www.wiley.com.](http://www.wiley.com/)

Library of Congress Control Number: 2012940038

ISBN: 978-1-118-25471-4 (paperback); 978-1-118- 33331-0 (epdf); 978-1-118-33454-6 (emobi); 978-1- 118-33049-4 (epub)

Manufactured in the United States of America

10 9 8 7 6 5 4 3 2 1

## **Trademark Acknowledgments**

Wiley, the John Wiley & Sons, Inc. logo, Visual, the Visual logo, Teach Yourself VISUALLY, Read Less - Learn More and related trade dress are trademarks or registered trademarks of John Wiley & Sons, Inc. and/or its affiliates. Adobe and Dreamweaver are registered trademarks of Adobe Systems Incorporated in the United States and/or other countries. All other trademarks are the property of

their respective owners. John Wiley & Sons, Inc. is not associated with any product or vendor mentioned in this book.

Sales | Contact Wiley at (877) 762-2974 or fax (317) 572-4002.

ু

LIMIT OF LIABILITY/DISCLAIMER OF WARRANTY: THE PUBLISHER AND THE AUTHOR MAKE NO REPRESENTATIONS OR WARRANTIES WITH RESPECT TO THE ACCURACY OR COMPLETENESS OF THE CONTENTS OF THIS WORK AND SPECIFICALLY DISCLAIM ALL WARRANTIES, INCLUDING WITHOUT LIMITATION WARRANTIES OF FITNESS FOR A PARTICULAR PURPOSE. NO WARRANTY MAY BE CREATED OR EXTENDED BY SALES OR PROMOTIONAL MATERIALS. THE ADVICE AND STRATEGIES CONTAINED HEREIN MAY NOT BE SUITABLE FOR EVERY SITUATION. THIS WORK IS SOLD WITH THE UNDERSTANDING THAT THE PUBLISHER IS NOT ENGAGED IN RENDERING LEGAL, ACCOUNTING, OR OTHER PROFESSIONAL SERVICES. IF PROFESSIONAL ASSISTANCE IS REQUIRED, THE SERVICES OF A COMPETENT PROFESSIONAL PERSON SHOULD BE SOUGHT. NEITHER THE PUBLISHER NOR THE AUTHOR SHALL BE LIABLE FOR DAMAGES ARISING HEREFROM. THE FACT THAT AN ORGANIZATION OR WEBSITE IS REFERRED TO IN THIS WORK AS A CITATION

AND/OR A POTENTIAL SOURCE OF FURTHER INFORMATION DOES NOT MEAN THAT THE AUTHOR OR THE PUBLISHER ENDORSES THE INFORMATION THE ORGANIZATION OR WEBSITE MAY PROVIDE OR RECOMMENDATIONS IT MAY MAKE. FURTHER, READERS SHOULD BE AWARE THAT INTERNET WEBSITES LISTED IN THIS WORK MAY HAVE CHANGED OR DISAPPEARED BETWEEN WHEN THIS WORK WAS WRITTEN AND WHEN IT IS READ.

FOR PURPOSES OF ILLUSTRATING THE CONCEPTS AND TECHNIQUES DESCRIBED IN THIS BOOK, THE AUTHOR HAS CREATED VARIOUS NAMES, COMPANY NAMES, MAILING, E-MAIL AND INTERNET ADDRESSES, PHONE AND FAX NUMBERS AND SIMILAR INFORMATION, ALL OF WHICH ARE FICTITIOUS. ANY RESEMBLANCE OF THESE FICTITIOUS NAMES, ADDRESSES, PHONE AND FAX NUMBERS AND SIMILAR INFORMATION TO ANY ACTUAL PERSON, COMPANY AND/OR ORGANIZATION IS UNINTENTIONAL AND PURELY COINCIDENTAL.

## **Contact Us**

For general information on our other products and services, please contact our Customer Care Department within the U.S. at (877)762-2974, outside the U.S. at (317)572-3993 or fax (317)572- 4002.

For technical support, please visit [www.wiley.com/techsupport.](http://www.wiley.com/techsupport)

# **Credits**

## **Senior Acquisitions Editor**

Stephanie McComb

## **Executive Editor**

Jody Lefevere

### **Project Editor**

Dana Rhodes Lesh

### **Technical Editor**

David LaFontaine

## **Copy Editor**

Dana Rhodes Lesh

### **Editorial Director**

Robyn Siesky

### **Business Manager**

Amy Knies

#### **Senior Marketing Manager**

Sandy Smith

## **Vice President and Executive Group Publisher**

Richard Swadley

### **Vice President and Executive Publisher**

Barry Pruett

#### **Project Coordinator**

Sheree Montgomery

### **Graphics and Production Specialists**

Ronda David-Burroughs

Cheryl Grubbs

Joyce Haughey

Andrea Hornberger

Jennifer Mayberry

### **Proofreading and Indexing**

Sossity R. Smith

Potomac Indexing, LLC

# **About the Author**

**Janine Warner**'s best-selling books and videos about the Internet have won her an international following and earned her speaking and consulting engagements around the world.

She is the creator of DigitalFamily.com and runs a full-service interactive agency that offers web design, iPad app development, content strategy, and Internet marketing services.

Janine's skills as a "techy translator" helped her land the deal for her first book in 1996. Since then, she has written or coauthored more than 25 books about the Internet, including Web Sites Do-It-Yourself For Dummies, Mobile Web Design For Dummies, iPhone & iPad Web Design For Dummies, and several editions of Dreamweaver For Dummies. Janine has also created more than 50 hours of training videos about web design and Internet marketing.

Janine's early Internet projects included helping a creative director in Sausalito to manage a quirky team of programmers in Siberia, designing a virtual scanning system in a simulated futuristic store for Levi Strauss, and building one of the first newspaper websites in the country for the Pulitzer Prize–winning Point Reyes Light.

In 1998, her experience as a journalist and Internet consultant, combined with her fluency in Spanish, took her to The Miami Herald, first as the online managing editor and later as the director of new media. She left that position to serve as the director of Latin American operations for CNET Networks.

Janine has taught online journalism courses at the University of Miami and the University of Southern California. She has also been a guest lecturer at more than 20 other universities in the United States and Latin America, and she helped create an Internet literacy program for high school students in Central America.

She is a member of the TV Academy's Interactive Media Peer Group and has served as a judge in the Interactive Emmy Awards, the Knight News Challenge, and the Arroba de Oro Latin American Internet Awards.

Janine is a popular speaker at conferences and other events. You can learn more about her speaking topics and view a video of her in action on her website at [http://JCWarner.com.](http://jcwarner.com/)

# **Author's Acknowledgments**

Special thanks to some of the designers, artists, and photographers whose work is featured in this book, including Amy Baur of [www.inplainsightart.com](http://www.inplainsightart.com/), David LaFontaine, and all the great photographers at [http://istockphoto.com](http://istockphoto.com/).

Thanks to all the animals who have graced me with a chance to photograph them in the wild, as well as in my living room. A special thanks to all the birds, dolphins, and deer in my California Wildlife Photography site, as well as the adorable pets featured in the photos in Chapters 11 and 12. I would send you all model releases and royalties, but my publisher does not accept paw prints.And finally, thanks to the entire team that made this book possible, most notably, my editors, Dana Lesh, David LaFontaine, and Stephanie McComb.

# **How to Use This Book**

## **Whom This Book Is For**

This book is for readers who have never used Dreamweaver to create websites, as well as those who have some experience and want to learn the newest features in version CS6 of this powerful program. All you need to get started is a basic understanding of how to surf the web and a desire to learn to create your own websites.

## **The Conventions in This Book**

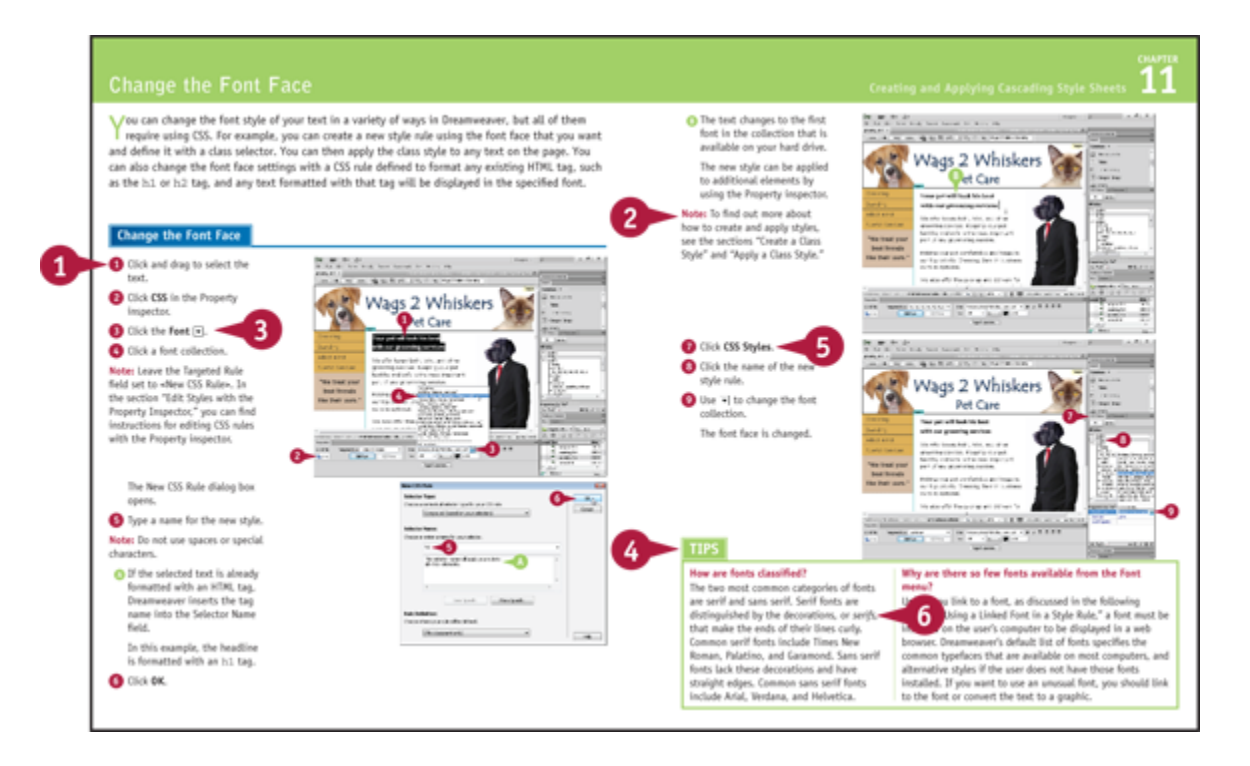

## **Steps**

This book uses a step-by-step format to guide you easily through each task. **Numbered steps** are actions you must do; **bulleted steps** clarify a point, step, or optional feature; and **indented steps** give you the result.

## **Notes**

Notes give additional information — special conditions that may occur during an operation, a situation that you want to avoid, or a crossreference to a related area of the book.

### **Icons and Buttons**

Icons and buttons show you exactly what you need to click to perform a step.

## *<u>A* Tips</u>

Tips offer additional information, including warnings and shortcuts.

## **Bold**

**Bold** type shows command names or options that you must click or text or numbers you must type.

## **Italics**

Italic type introduces and defines a new term.

# **Chapter 1**

# <span id="page-21-0"></span>**Getting Started with Dreamweaver**

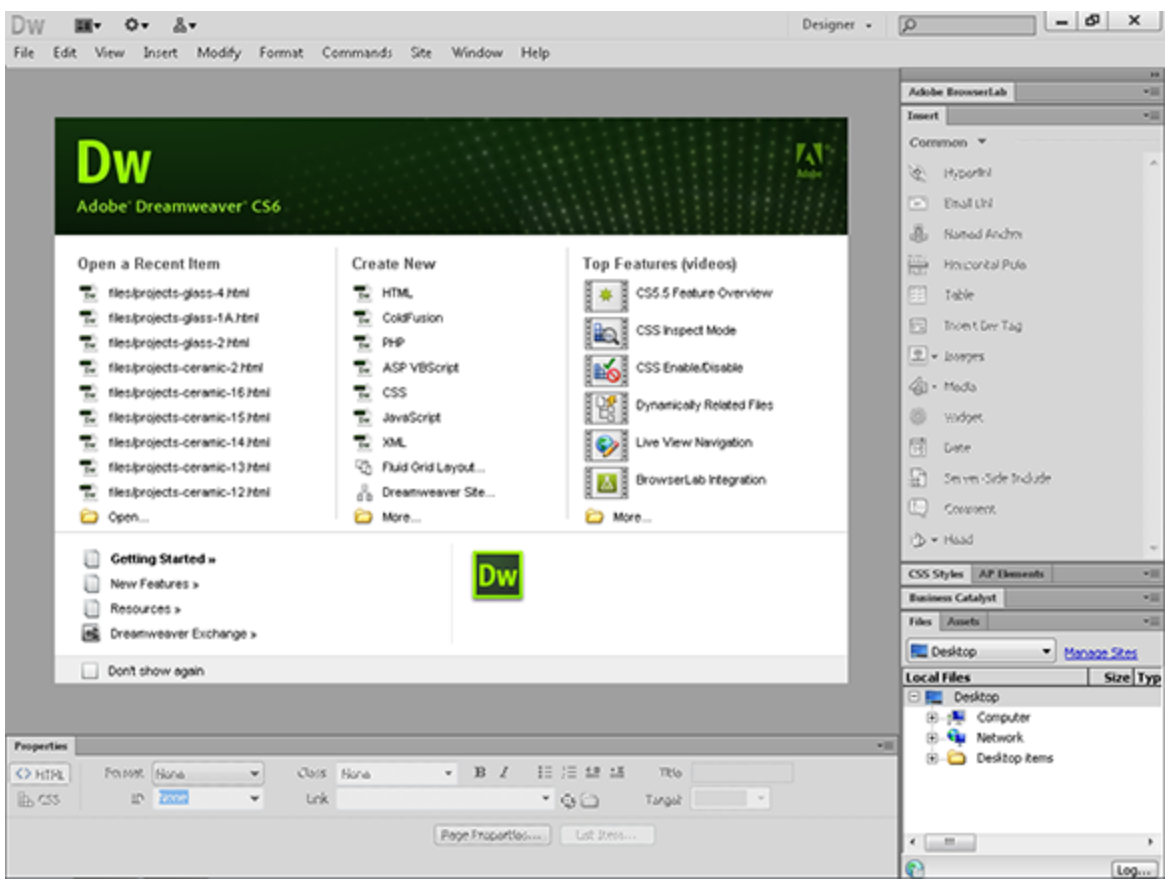

This chapter describes the World Wide Web (WWW), introduces the different types of information that you can put on a website, and shows you how to get started with Dreamweaver.

[Introducing the World Wide Web](#page-22-0)

**[Explore the Many Ways to Design a Web Page](#page-27-0)** 

[Plan Your Website](#page--1-0)

[Start Dreamweaver on a PC](#page--1-1)

[Start Dreamweaver on a Macintosh](#page--1-0)

[Tour the Dreamweaver Interface on a PC](#page--1-2)

[Tour the Dreamweaver Interface on a Macintosh](#page--1-3)

[Show or Hide Features](#page--1-4)

[Exit Dreamweaver](#page--1-5)

[Get Help](#page--1-6)

## <span id="page-22-0"></span>**Introducing the World Wide Web**

You can use Dreamweaver CS6 to create, edit, and publish pages on the World Wide Web (WWW) using the Hypertext Markup Language (HTML) and Cascading Style Sheets (CSS). You can create web pages on your computer and test them in a web browser, such as Microsoft Internet Explorer, Apple Safari, Mozilla Firefox, or Google Chrome, before publishing them on the web. However, before your web pages can be viewed over the Internet, they must be transferred to a web server.

#### **The World Wide Web**

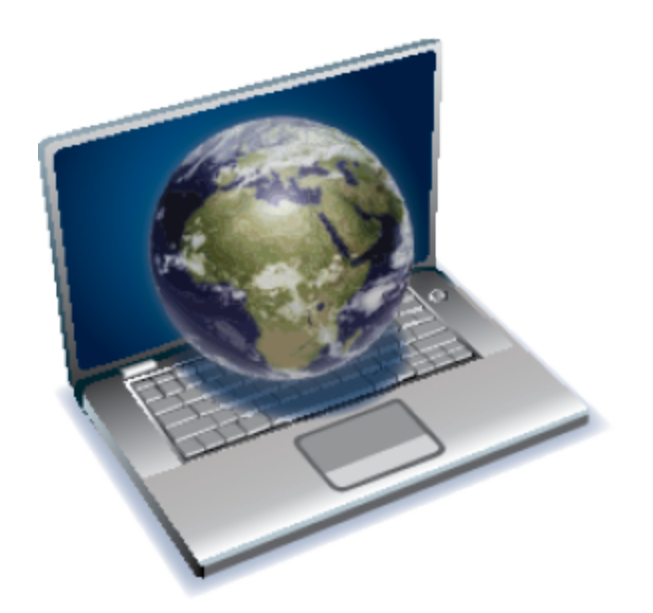

The World Wide Web — or simply the web — is a global collection of documents located on Internet-connected computers. You can access the web by using a web browser, such as Internet Explorer, Safari, Chrome, or Firefox. Web pages are connected to one another by hyperlinks that you can click.

#### **A Website**

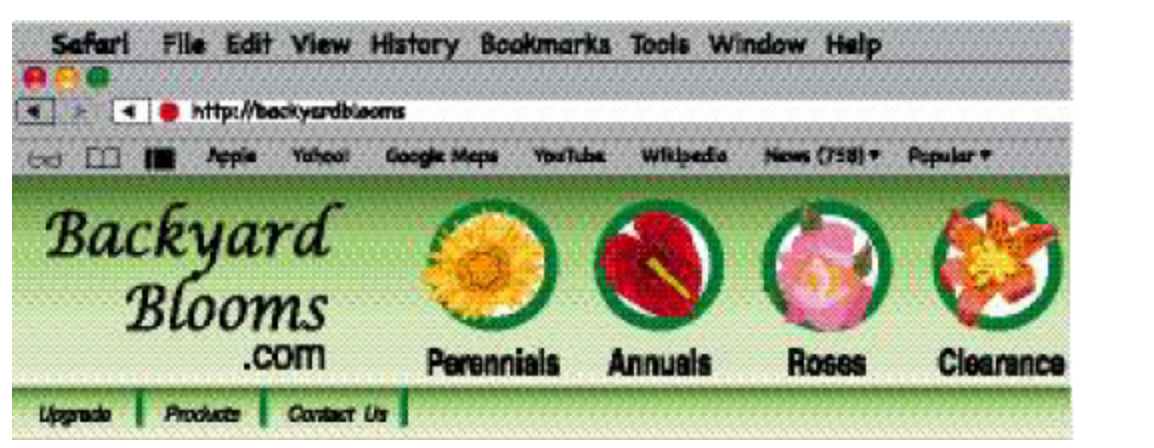

A website is a collection of linked web pages stored on a web server. Most websites have a *home page* that

introduces the site and provides a place where visitors can start their exploration of the site's information. A good website includes links that make it easy to find the most important pages.

#### **Dreamweaver**

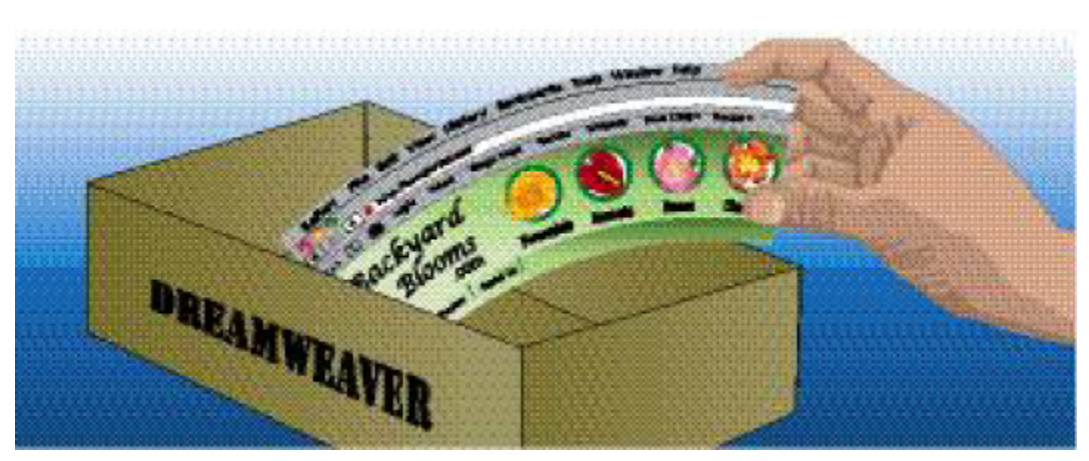

Adobe Dreamweaver is a program that enables you to create and edit web pages with hyperlinks, text, images, multimedia, and more. You can design web pages on your computer and then, when you are finished, use Dreamweaver to transfer the finished files to a web server where others can view them on the web.

#### **HTML, HTML5, and XHTML**

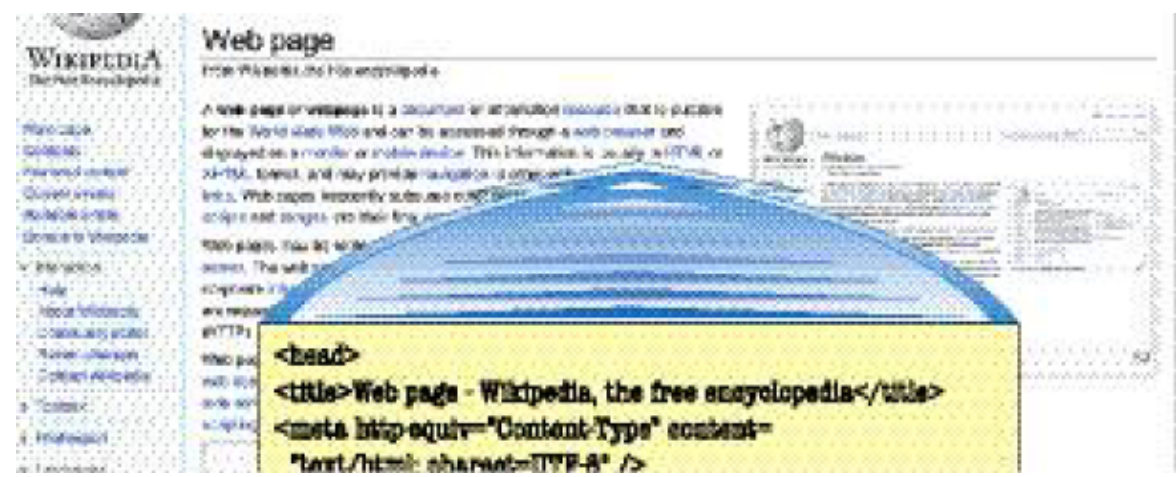

HTML is the formatting language that is used to create web pages. The Extensible Hypertext Markup Language (XHTML) is a stricter version of HTML that meets today's web standards. HTML5 is the newest version, but it has not yet been finalized by the World Wide Web Consortium (W3C), which sets standards for the Internet, and the Web Hypertext Application Technology Working Group (WHATWG), which has been working to create HTML5 as the "living standard." You can use Dreamweaver to create web pages without knowing HTML because Dreamweaver writes the HTML code for you behind the scenes.

#### **A Web Server**

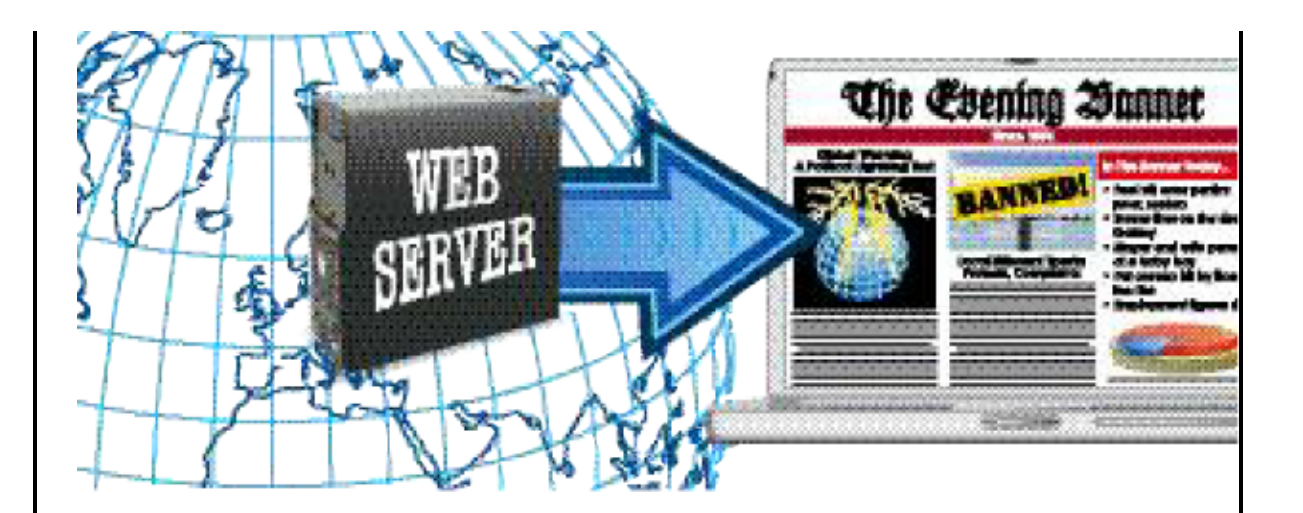

A web server is a computer that is connected to the Internet and has software that serves web pages to visitors. Each web page that you view in a browser on the World Wide Web resides on a web server somewhere on the Internet. You do not have to run your own web server to create a website because there are many web hosting companies that provide web server space for a small monthly fee. When you are ready to publish your pages on the web, you can use Dreamweaver to transfer your files to such a web server.

#### **A Web Browser**

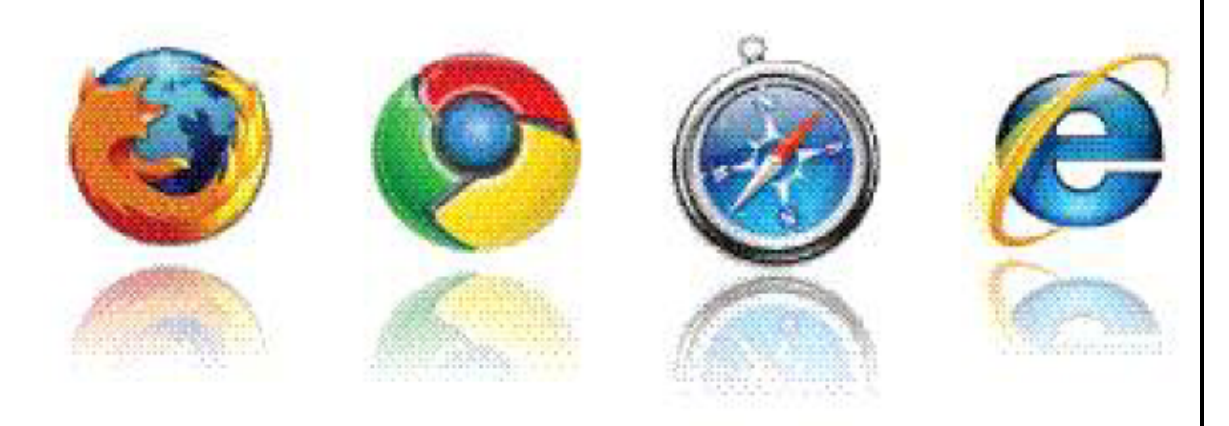

A web browser is a program that interprets HTML and other code and then displays the web page text and any associated images and multimedia described in that code. You can download most popular web browsers for free, including Microsoft Internet Explorer, Mozilla Firefox, Apple Safari, and Google Chrome.

## <span id="page-27-0"></span>**Explore the Many Ways to Design a Web Page**

In the early days of the Internet, web design was a lot easier, but it was also vanilla boring. You could use text and images on a web page, but the formatting options were extremely limited. Today, there are many more ways to design web pages, but first you have to decide which approach is best for your site. This section introduces you to a few of the most common options that you can choose from and provides tips for when it is best to use tables, Cascading Style Sheets (CSS), Flash, and other more advanced options.

#### **Text and Images**

I red brick, the cathedral is based on a design by chdanoxicz-Oworzecki. The style was influenced by and Milen Cethedral. With the help of funds from Russia and its neighbouring states, the church was hapel for Moscow's Polish parish in 1911, In the stian Rovolution, to prompte state atheam, the I many churches closed: the cathedral was closed in War iii, it was threatened with demottion, and was used il purposes, as a warehouse and then a hostel. In 1996. cummonism, if once again became a church, and in-

A 1990 PRITENDED TO VEH CAMERAGE BEE TOYOTA Tauroani.Touré is busted in a coup d'i

- . The Mahon Tribunal into political conconcludes with findings against high-pr including two former Taoleigh.
- . Mohammed Merah, the suspect in a si shootings in southern France, is killer siege. Wainews - Recent deaths - Mo

On this day...

Dreamweaver makes it easy to insert text and images into your web pages. You can then use Dreamweaver to change the size, color, and font of the text; to organize your text into paragraphs, headings, and lists; and to change its alignment. However, if you want to create a more complex design, you need to use one of the other options described in this section.

#### **Multimedia**

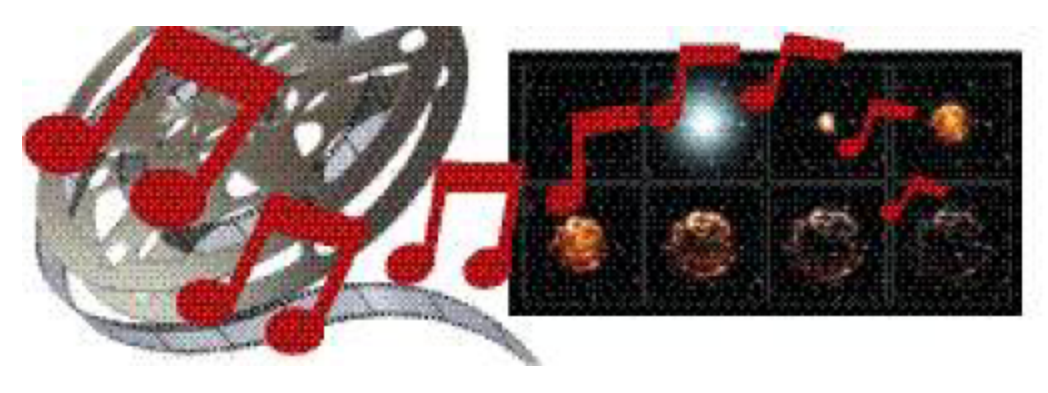

Websites can include audio, video, and animation files, collectively called multimedia. You can use Dreamweaver to add these files to web pages. Some of the "flashiest" sites on the web have been created using Adobe Flash, a vector-based design program. Although Flash has been popular for years, many designers no longer use it because the .flv and .swf files that it creates are not visible on the Apple iPad or iPhone. Using a video hosting service, such as YouTube or Vimeo, is a better way to add video to your web pages today.

#### **Tables**

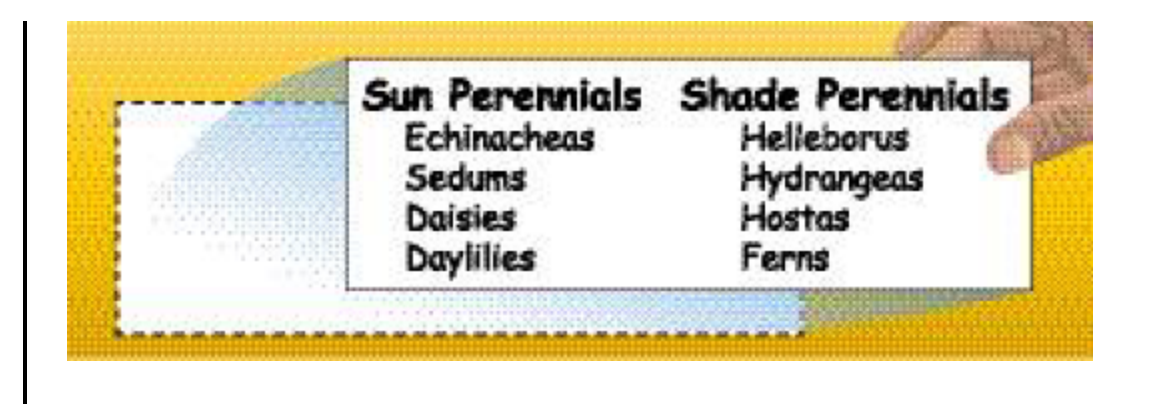

Tables used to be a popular choice for creating page designs. By merging and splitting table cells and turning off the border setting, you could create complex page layouts. Today, designing with Cascading Style Sheets is the best option, and tables are recommended only when you are formatting tabular data, such as the kind of information you would find in a spreadsheet program or a database.

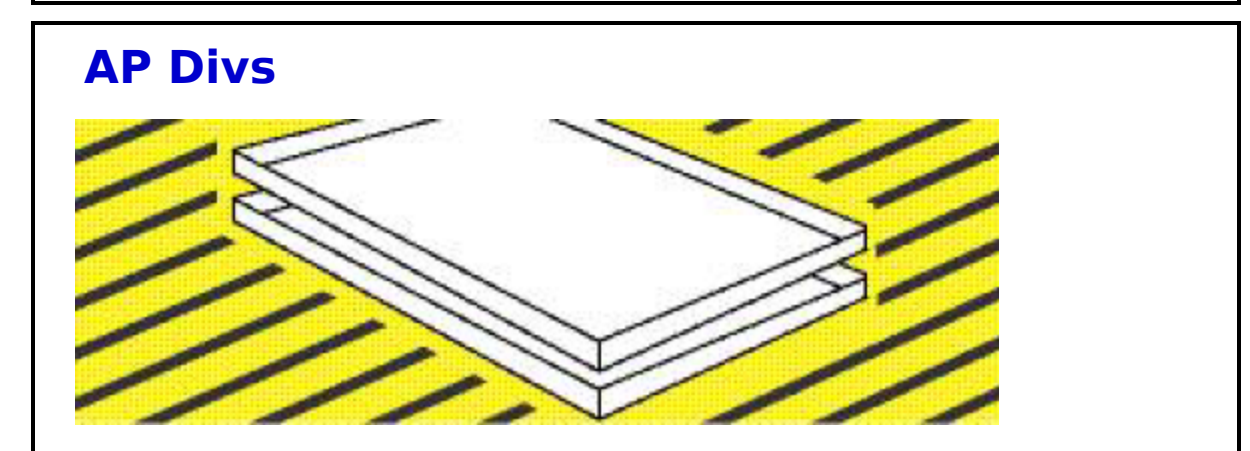

Dreamweaver's AP Divs, called layers in earlier versions of Dreamweaver, use absolute positioning to create "boxes" that you can use to position images, text, and other content on a page. AP Divs are very intuitive to use: You just click and drag to create a box anywhere on a web page. However, AP Divs have many limitations, among them that you cannot center a design created